# GlassProtect Benutzerhandbuch

Aktualisiert April 19, 2022

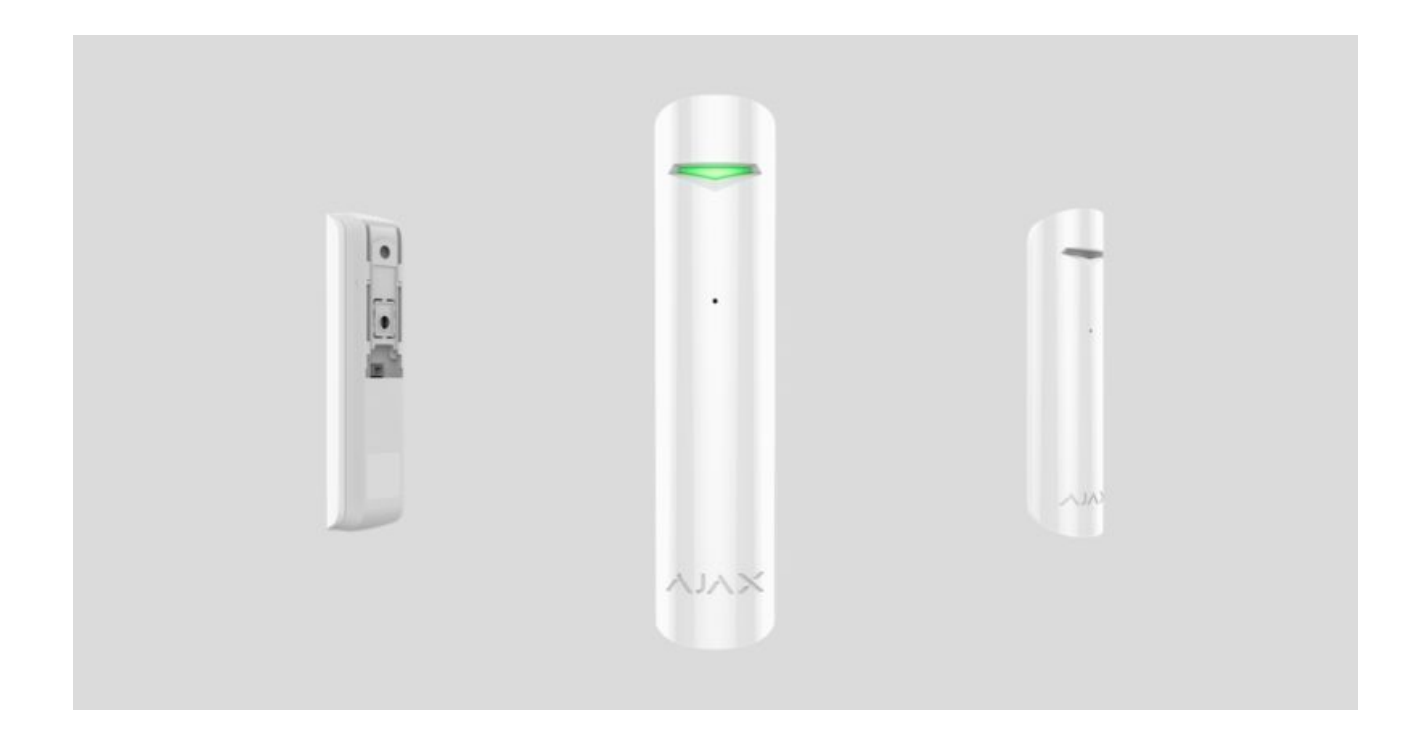

**GlassProtect** ist ein drahtloser Glasbruchdetektor für den Innenbereich, der das Geräusch von Glassplittern in einer Entfernung von bis zu 9 Metern erkennt. Verwendung in Innenräumen. GlassProtect kann bis zu 7 Jahre mit einer vorinstallierten Batterie betrieben werden und verfügt über eine Buchse zum Anschluss eines kabelgebundenen Melders eines Drittanbieters.

GlassProtect verbindet sich über das geschützte Jeweller[-](https://ajax.systems/de/jeweller/)Funkprotokoll mit dem Ajax-Sicherheitssystem. Die Kommunikationsreichweite beträgt bis zu 1.000 Meter in Sichtlinie. Außerdem kann GlassProtect mit Hilfe der IntegrationsmoduleuartBridge oder ocBridge Plus an Sicherheitssysteme von Drittanbietern angeschlossen werden.

Benutzerkönnen GlassProtect über die Ajax-Anwendung für macOS, Windows, iOS oder Android konfigurieren. Das System benachrichtigt die Benutzer über alle Ereignisse durch Push-Benachrichtigungen, SMS und Anrufe (falls aktiviert).

Der Benutzer kann das Ajax-Sicherheitssystem mit der zentralen Überwachungsstation eines Sicherheitsdienstes verbinden.

#### [Glasbruchmelder GlassProtect kaufen](https://ajax.systems/de/products/glassprotect/)

#### Funktionselemente

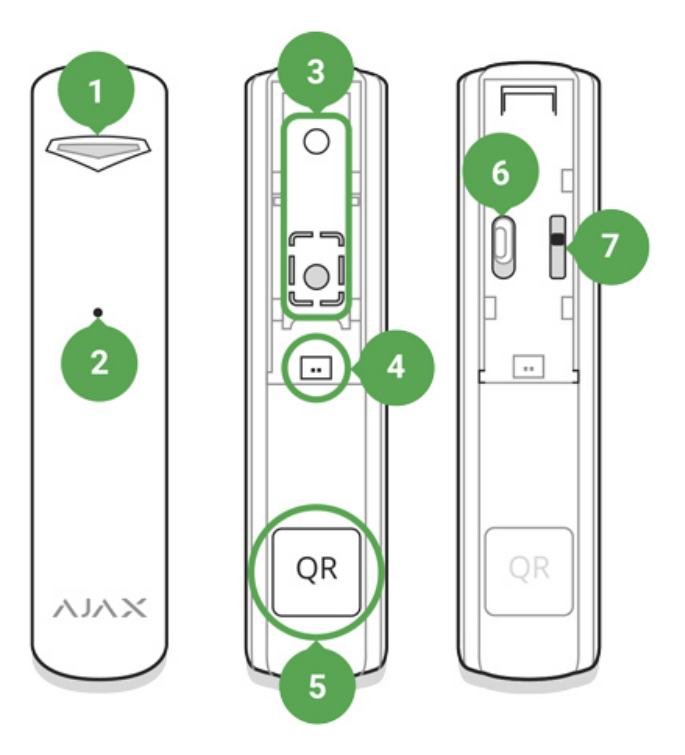

- **1.** LED-Anzeige
- **2.** Mikrophon-Loch
- **3.** SmartBracket-Befestigungsplatte (ein perforiertes Teil ist erforderlich, um den Manipulationsschutz im Falle eines Versuchs, den Melder zu demontieren, zu betätigen. Nicht herausbrechen!)
- **4.** Anschlussbuchse für externen Melder
- **5.** QR-Code
- **6.** Geräteschalter
- **7.** Manipulationstaste

### Funktionsprinzip

GlassProtect verwendet ein empfindliches Elektretmikrofon zur Erkennung des Glasbruchgeräuschs, das aus einem niederfrequenten Aufprallgeräusch und einem hochfrequenten Bruchgeräusch von zerbrochenem Glas besteht. Eine solche zweistufige Glasbrucherkennung verringert das Risiko von Fehlauslösungen.

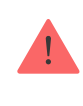

Der GlassProtect-Melder reagiert nicht auf das Zerbrechen des folienbedeckten Glases: stoßfest, Sonnenschutz, dekorativ oder jede andere Art von Folie. Um das Brechen solcher Glasarten zu erkennen, empfehlen wir den drahtlosen DoorProtect Plus[-](https://ajax.systems/de/products/doorprotectplus/) Öffnungsmelder mit Stoß- und Neigungssensoren zu verwenden.

Wird der Alarm ausgelöst, überträgt GlassProtect sofort das Alarmsignal an die [Hub-Zentrale](https://ajax.systems/de/products/hubs/), aktiviert die Sirenen (falls angeschlossen) und benachrichtigt den Benutzer und den Sicherheitsdienst.

## Verbindung

### Melder-Verbindung zur Hub-Zentrale

#### **Vor dem Verbindungsaufbau:**

- **1.** Folgen Sie dem Benutzerhandbuch der Hub-Zentrale und installieren Sie die [Ajax-App](https://ajax.systems/de/software/). Erstellen Sie das Konto, fügen Sie die Hub-Zentrale hinzu und erstellen Sie mindestens einen Raum.
- **2.** Schalten Sie die Hub-Zentrale ein und überprüfen Sie die Internetverbindung (über Ethernet-Kabel und/oder GSM-Netz).
- **3.** Stellen Sie sicher, dass die Hub-Zentrale deaktiviert ist und nicht aktualisiert wird, indem Sie den Status in der Ajax App überprüfen.

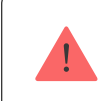

Nur ein Benutzer mit Administratorrechten kann das Gerät zur Hub-Zentrale hinzufügen.

#### Kopplung des Melders mit der Hub-Zentrale:

- **1.** Wählen Sie **Gerät hinzufügen** in der Ajax-App.
- **2.** Benennen Sie das Gerät, scannen Sie oder geben Sie den **QR-Code** ein (be�ndet sich auf dem Meldergehäuses und der Verpackung) und wählen Sie den Aufstellungsraum aus.

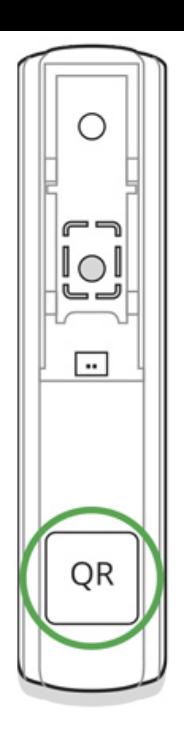

- **3.** Tippen Sie auf **Hinzufügen** der Countdown beginnt.
- **4.** Schalten Sie das Gerät ein.

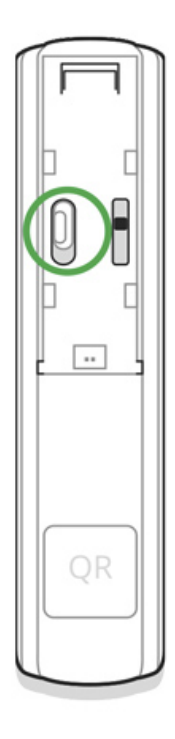

Damit Erkennung und Verbindung erfolgen kann, muss sich das Melder im Empfangsbereich des drahtlosen Netzwerks der Hub-Zentrale befinden (an einem einzelnen geschützten Objekt). Die Verbindungsanfrage wird im Moment des Einschaltens des Geräts für kurze Zeit übertragen.

Wenn das Gerät nicht gekoppelt werden konnte (LED blinkt einmal pro Sekunde), schalten Sie es für 5 Sekunden aus und versuchen Sie es erneut. Der an die Hub-Zentrale angeschlossene Melder erscheint in der Liste der Geräte in der App. Die Aktualisierung der Melderstatus in der Liste hängt von dem in den Hub-Einstellungen eingestellten Geräte-Ping-Intervall ab (der Standardwert beträgt 36

Einstellungen eingestellten Geräte-Ping-Intervall ab (der Standardwert beträgt 36 Sekunden).

## Verbindung zu Systemen von Drittanbietern

Umden Melder mit Hilfe des Integrationsmoduls uartBridge oder [ocBridge Plus](https://ajax.systems/de/products/ocbridgeplus/) an eine Zentraleinheit eines Drittanbieters anzuschließen, befolgen Sie die Empfehlungen im Benutzerhandbuch des jeweiligen Geräts.

#### **Status**

Der Status beinhaltet Informationen über das Gerät und seine Betriebsparameter. Sie können den Status Ihres GlassProtect in der Ajax-App anschauen:

- **1.** Wählen Sie das Menü **Geräte** aus.
- **2.** Klicken Sie in der Liste auf den GlassProtect.

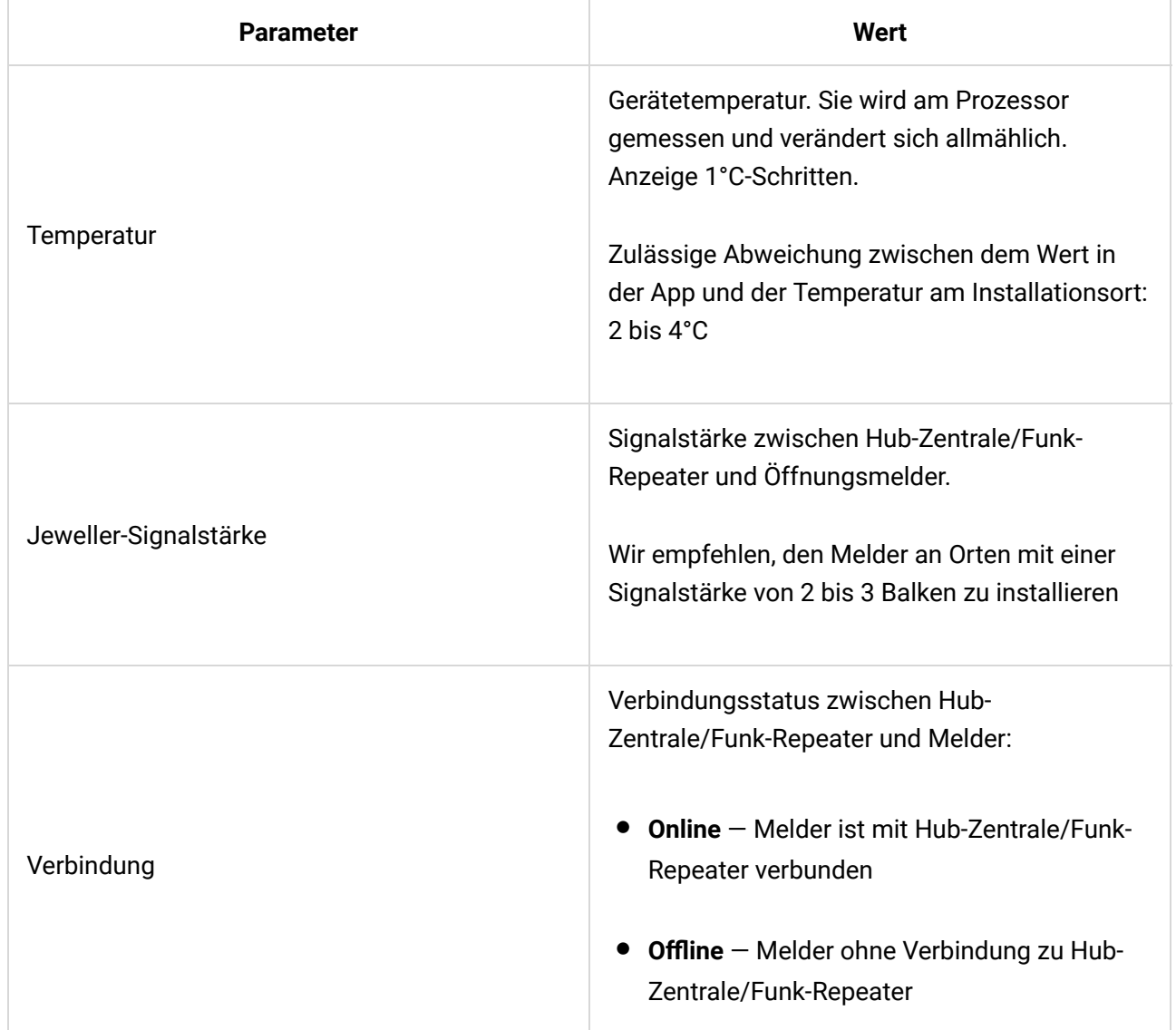

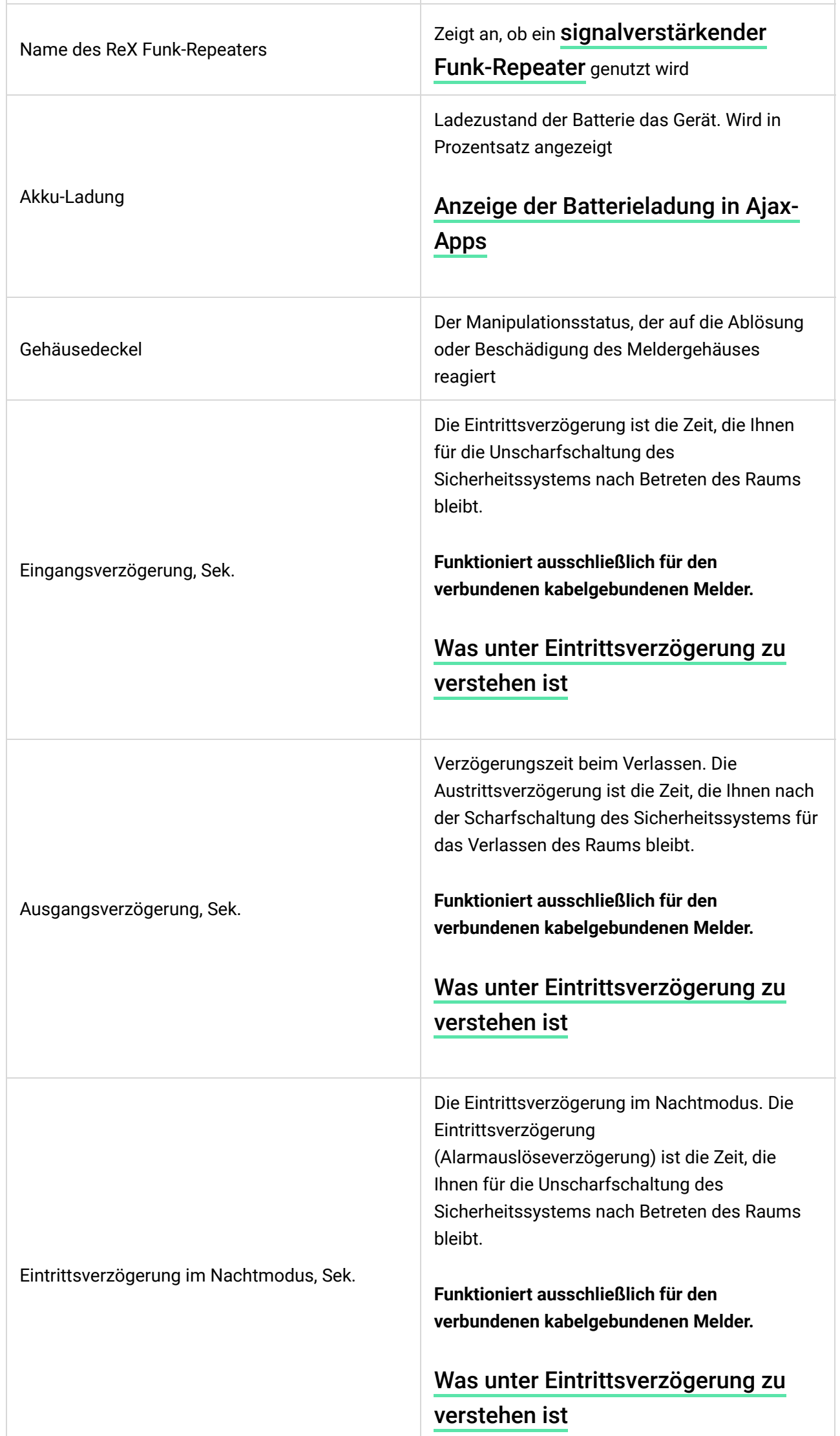

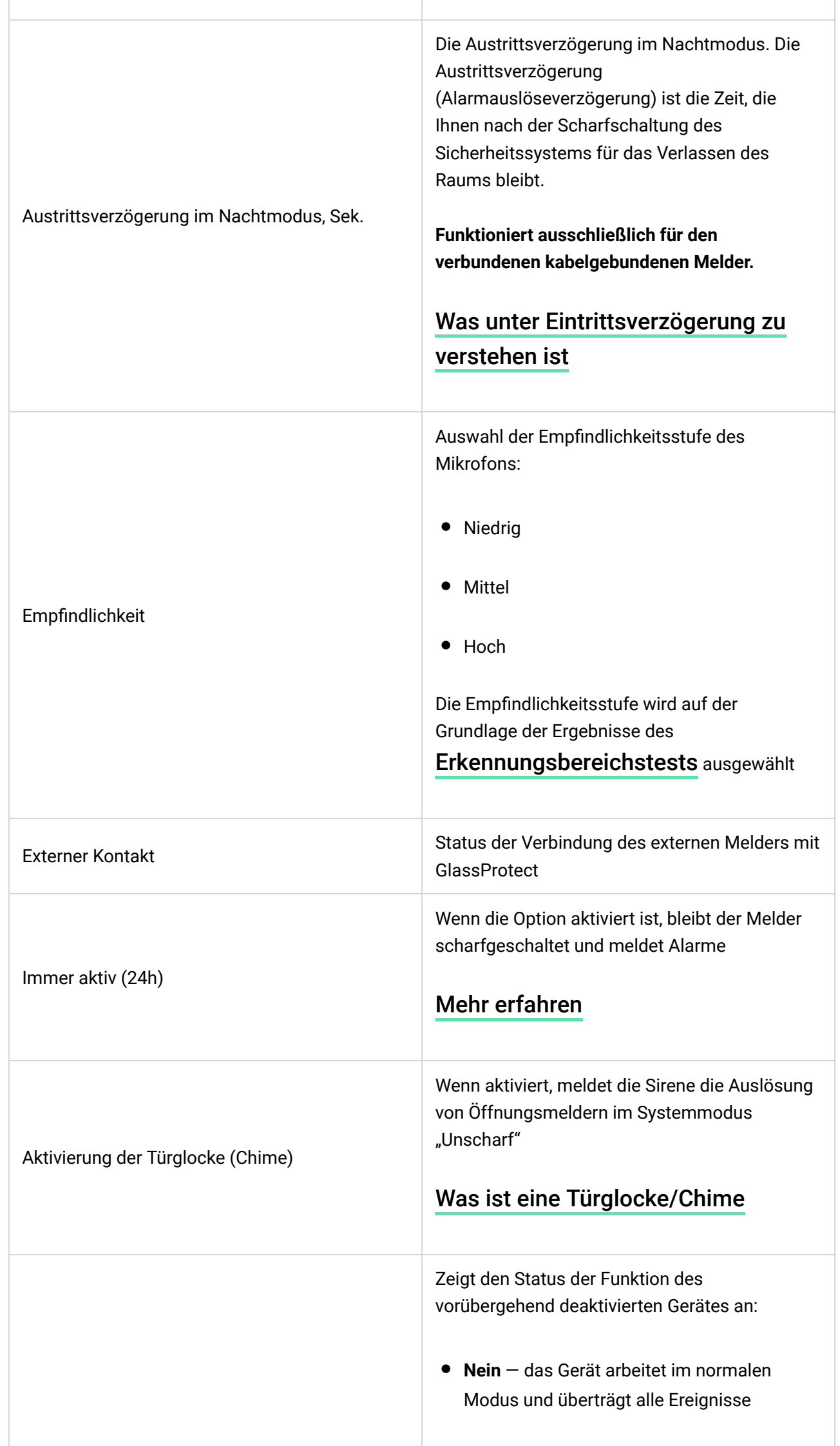

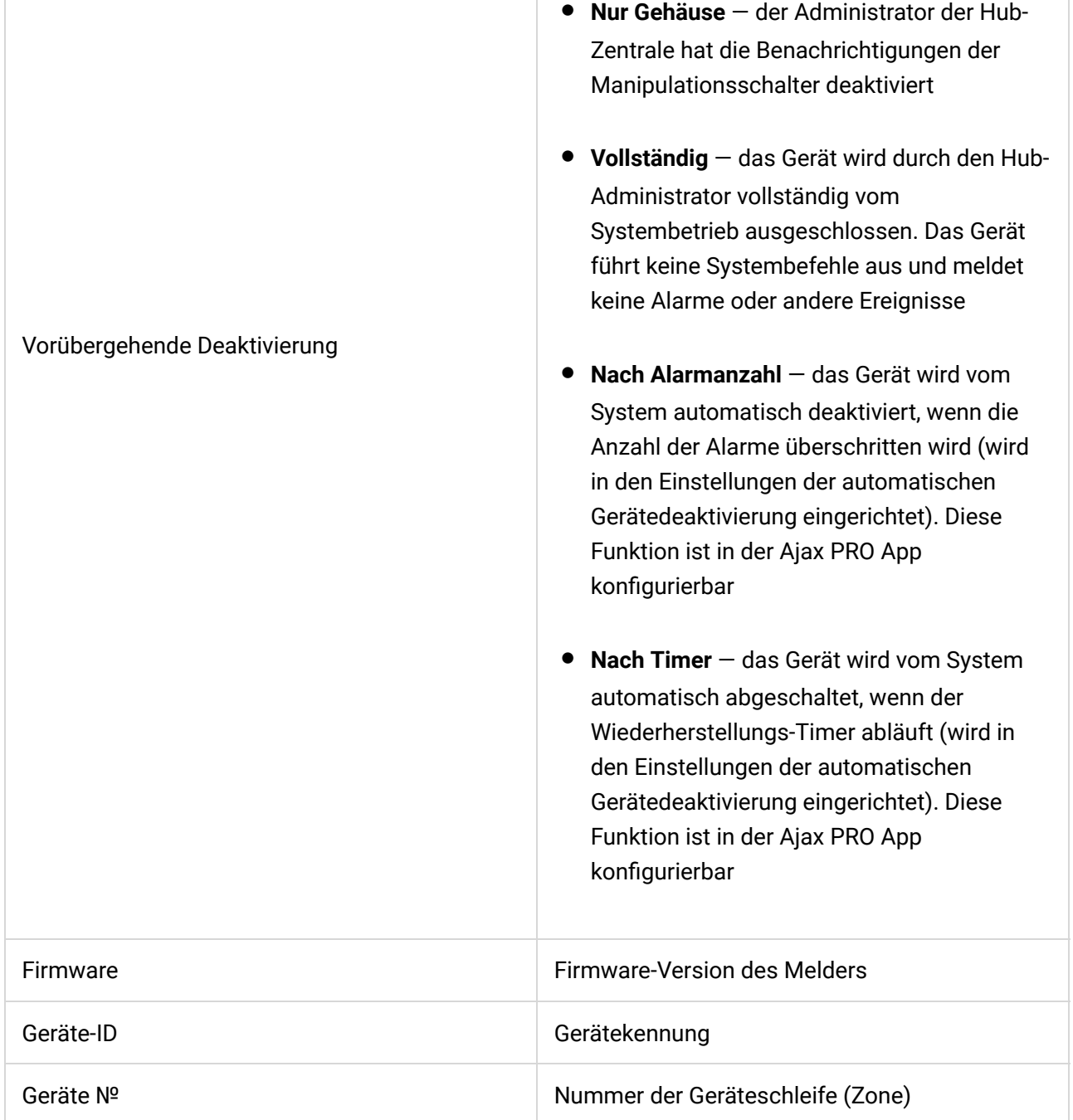

### Einstellungen

So ändern Sie die Meldereinstellungen in der Ajax App:

- **1.** Wählen Sie die Hub-Zentrale aus, wenn Sie mehrere davon haben oder eine Ajax PRO-App verwenden.
- **2.** Öffnen Sie die Registerkarte **Geräte** .
- **3.** Wählen Sie **GlassProtect** aus der Liste aus.
- **4.** Öffnen Sie die Einstellungen mit einem Klick auf das Zahnradsymbol  $\overline{\mathcal{O}}$ .
- **5.** Stellen Sie die erforderlichen Parameter ein.
- **6.** Klicken Sie auf **Zurück**, um die neuen Einstellungen zu speichern.

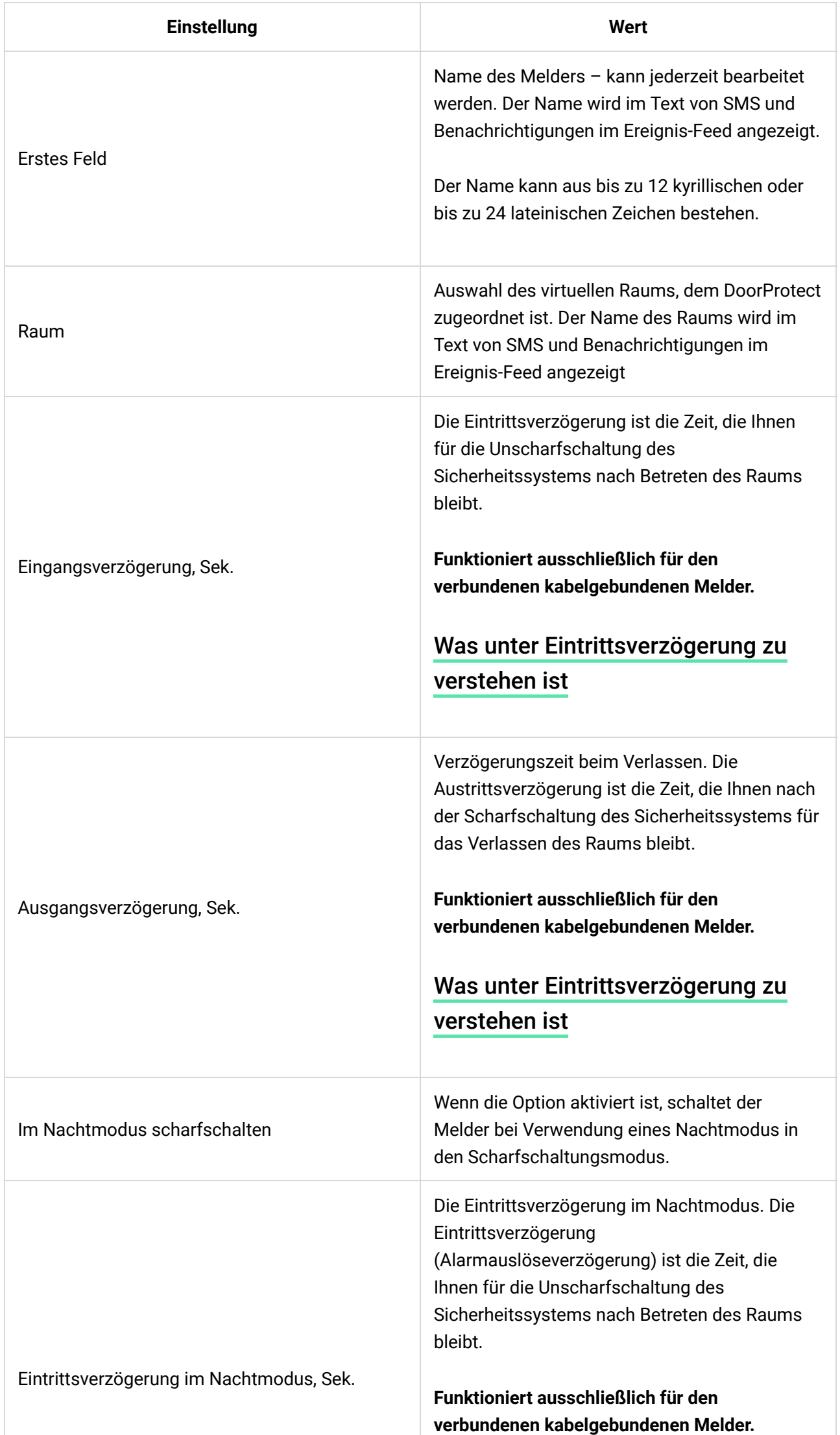

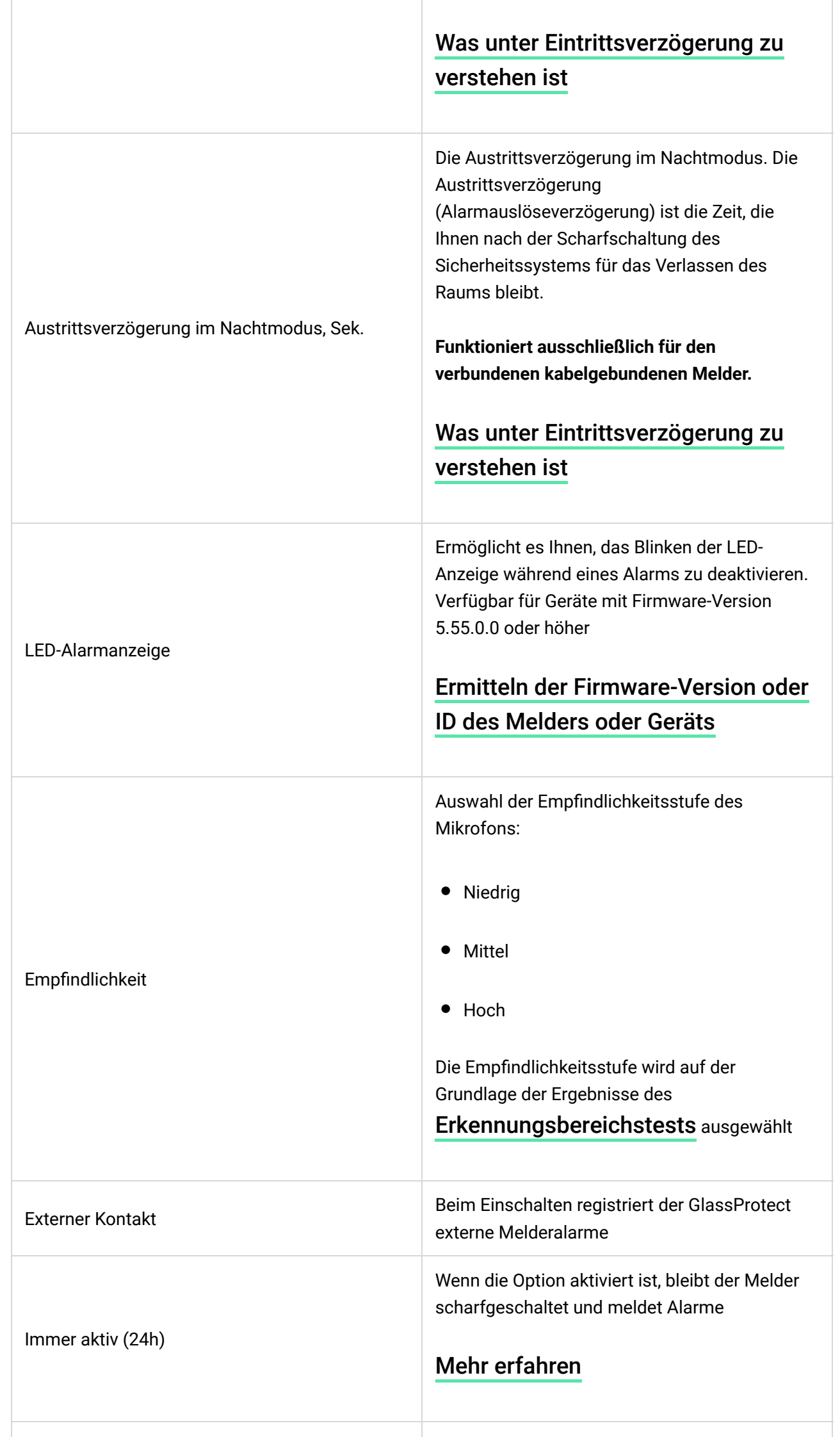

a,

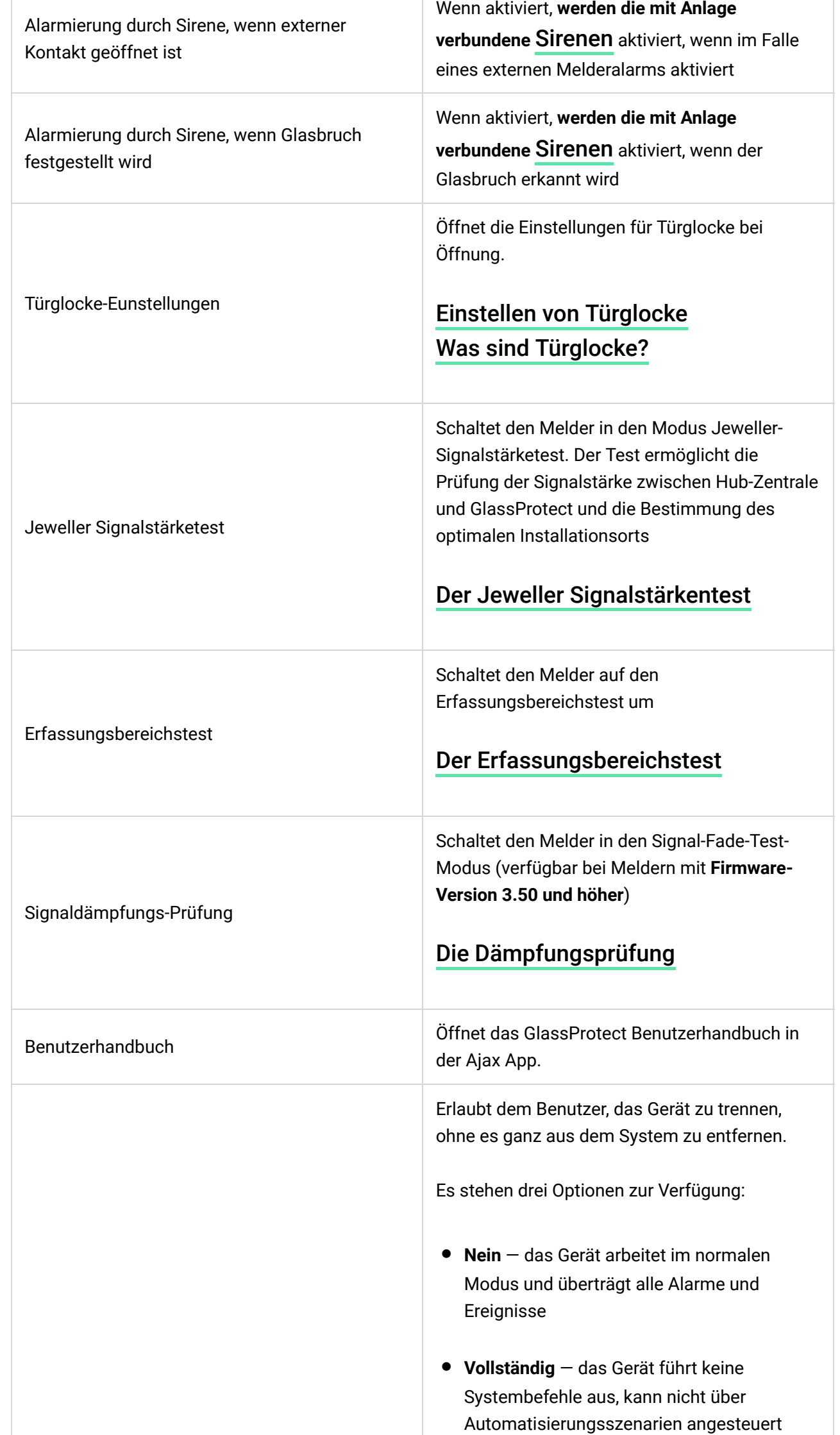

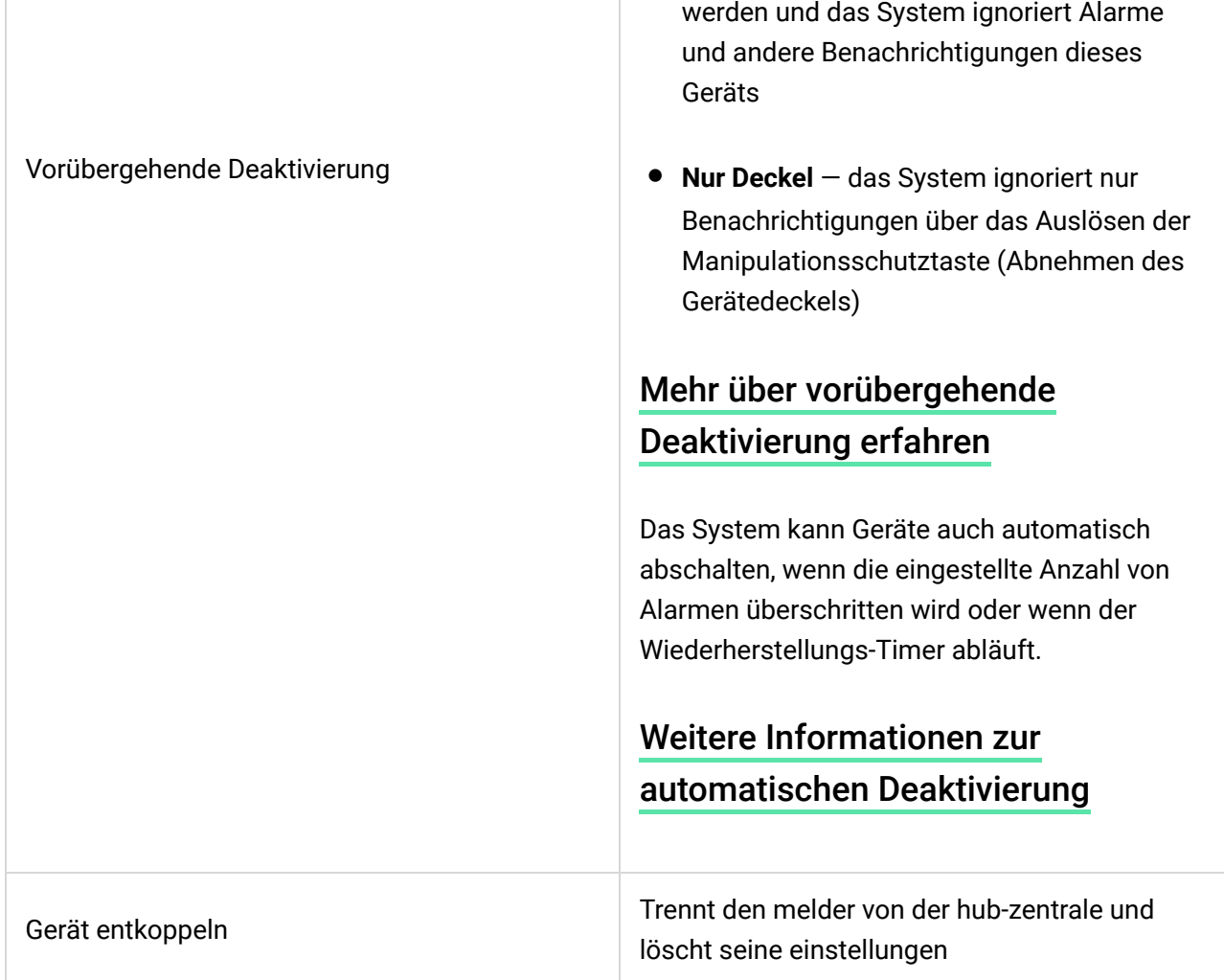

# Einstellen von Türglocke

Die Türglocke ist ein Tonsignal, das die Auslösung der Öffnungsmelder anzeigt, wenn das System unscharf geschaltet ist. Die Funktion wird beispielsweise in Ladengeschäften eingesetzt, um Beschäftigte zu benachrichtigen, wenn jemand das Gebäude betreten hat.

Die Konfiguration dieser Meldungen erfolgt in zwei Schritten: Einrichtung von Öffnungsmeldern und Einrichtung von Sirenen.

[Mehr über Türglocke erfahren](https://support.ajax.systems/de/what-is-opening-alerts/)

#### **Kon�guration von GlassProtect**

Vergewissern Sie sich vor der Kon�guration der Türglocken-Funktion, dass ein kabelgebundener Öffnungsmelder mit GlassProtect verbunden ist und dass die Option **Externer Kontakt** in den Einstellungen für GlassProtect in der Ajax App aktiviert ist.

![](_page_11_Picture_7.jpeg)

- **1.** Öffnen Sie das Menü **Geräte** .
- **2.** Wählen Sie den GlassProtect Melder aus.
- **3.** Öffnen Sie die Einstellungen mit einem Klick auf das Zahnradsymbol  $\overline{\mathcal{O}}$  in der oberen rechten Ecke.
- **4.** Öffnen Sie das Menü **Türglocke-Einstellungen**.
- **5.** Wählen Sie die Sirenenbenachrichtigung für das Ereignis **Bei offenem externen Kontakt** (verfügbar, wenn die Option **Externer Kontakt** aktiviert ist).
- **6.** Wählen Sie den Ton der Türglocke aus: 1 bis 4 kurze Pieptöne. Nach der Anwahl spielt die Ajax App den Ton ab.
- **7.** Klicken Sie auf **Zurück**, um die Einstellungen zu speichern.
- **8.** Stellen Sie die gewünschte Sirene ein.

#### [Einrichten einer Sirene für Türglocke](https://support.ajax.systems/de/what-is-opening-alerts/#block3)

#### Anzeige

![](_page_12_Picture_167.jpeg)

# Funktionsprüfung

Das Ajax-Sicherheitssystem ermöglicht die Durchführung von Tests zur Überprüfung der Funktionalität angeschlossener Geräte.

Die Tests beginnen nicht sofort, sondern innerhalb eines Zeitraums von 36 Sekunden, wenn die Standardeinstellungen verwendet werden. Der Beginn der Testzeit hängt von den Einstellungen der Abtastperiode des Melder-Ping-Intervalls ab (der Abschnitt über die "Jeweller"-Einstellungen in den Hub-Einstellungen).

#### [Jeweller-Signalstärketest](https://support.ajax.systems/de/what-is-signal-strenght-test/)

[Erfassungsbereichstest](https://support.ajax.systems/de/unavailable/?id=2171)

[Dämpfungsprüfung](https://support.ajax.systems/de/unavailable/?id=2179)

### Prüfung der Melderfunktionalität

Nachdem die Position des Melders festgelegt und das Gerät mit dem mitgelieferten Klebeband fixiert wurde, testen Sie den Erfassungsbereich.

![](_page_13_Picture_6.jpeg)

 $\mathbf{i}$ 

GlassProtect reagiert nicht auf Klatschen!

# Prüfung des Melders

Schlagen Sie auf das Glas mit der Faust, ohne es zu zerbrechen. Wenn der Melder einen niederfrequenten Ton erfasst, blinkt die LED. Simulieren Sie 1,5 Sekunden lang ein hochfrequentes Glaszertrümmerungsgeräusch nach dem ersten Schlag mit einem Spezialwerkzeug oder nach dem Schlagen von Glas mit einem Metallgegenstand. Nach der Erkennung des Tons schaltet der Melder die LED-Anzeige für eine Sekunde aus.

> Um bei der Scharfschaltung des Systems ausgelöst zu werden, muss der Melder Geräusche in folgender Reihenfolge erkennen: zuerst den tieffrequenten Ton (Treffer), dann den hochfrequenten Ton (Glassplitter, Scherben). Andernfalls wird der Alarm nicht ausgelöst.

Schalten Sie alle Geräte ein/aus, die normalerweise in dem Raum arbeiten: Generatoren, Klimaanlagen usw. Wenn dies den Melder auslöst, versuchen Sie, die Empfindlichkeit zu ändern oder GlassProtect zu verlagern.

Verwenden Sie die Empfindlichkeitsstufe, bei der der Melder beide Teststufen korrekt durchläuft und nicht auf im Raum arbeitende Geräte reagiert.

#### Installieren des Geräts

#### Auswählen des standorts

In einigen Fällen können Tätigkeiteb im Haus Fehlalarme verursachen

Der Standort von GlassProtect hängt von der Entfernung zur Hub-Zentrale und von Hindernissen ab, die die Übertragung des Funksignals behindern: Wände, Böden, große Gegenstände im Raum.

![](_page_14_Picture_5.jpeg)

Gerät ist nur für die Innenraummontage vorgesehen.

![](_page_14_Picture_7.jpeg)

Prüfen Sie den Jeweller-Signalpegel am Installationsort

Wenn der Signalpegel niedrig ist (ein Balken), können wir den stabilen Betrieb des Melders nicht garantieren. Ergreifen Sie alle möglichen Maßnahmen zur Verbesserung der Signalqualität. Bewegen Sie zumindest den Melder. Schon eine Verschiebung von 20 cm kann die Qualität des Signalempfangs deutlich verbessern.

Wenn das Gerät auch am anderen Ort eine geringe oder instabile Signalstärke aufweist, verwenden Sie einen signalverstärkenden Funk-Repeater.

#### **Installieren Sie den Melder nicht wie folgt:**

- **1.** außerhalb der Räumlichkeiten (im Freien);
- **2.** in der Nähe von Sirenen und Lautsprechern;
- **3.** in der Nähe von Metallgegenständen oder Spiegeln, die eine Dämpfung oder Abschirmung des Signals verursachen;
- **4.** an allen Orten mit schneller Luftzirkulation (Luftgebläse, offene Fenster oder Türen);
- **5.** innerhalb von Räumlichkeiten, deren Temperatur und Feuchtigkeit außerhalb des zulässigen Bereichs liegen;
- **6.** näher als 1 m von der Hub-Zentrale entfernt.

in der Nähe von Sirenen und Lautsprechen und Lautsprechen und Lautsprechen und Lautsprechen und Lautsprechen u

GlassProtect erkennt Glasbruch in einer Entfernung von bis zu 9 Metern. Das Mikrofon sollte nicht mehr als 90 Grad relativ zu dem/den Fenster(n) positioniert werden.

Stellen Sie sicher, dass Vorhänge, P�anzen, Möbel oder andere Gegenstände die Mikrofonöffnung nicht verdecken.

Wenn sich Vorhänge am Fenster befinden, platzieren Sie den Melder zwischen diesen und dem Fenster, z. B. am Fensterrahmen. Andernfalls können Vorhänge das Glasbruchgeräusch dämpfen, und der Melder wird nicht ausgelöst.

### Installationsverfahren für den Melder

 $\mathbf{i}$ 

Vergewissern Sie sich vor der Installation des Melders, dass Sie den optimalen Standort gewählt haben, der den Richtlinien dieses Handbuchs entspricht!

**1.** Befestigen Sie die SmartBracket-Befestigungsplatte mit den mitgelieferten Schrauben. Wenn Sie andere Befestigungswerkzeuge verwenden, stellen Sie sicher, dass diese die Befestigungsplatte nicht beschädigen oder verformen.

> Verwenden Sie nur doppelseitiges Klebeband zur vorübergehenden Befestigung des Melders. Das Band läuft mit der Zeit aus, was zu einem Herunterfallen, einer falschen Auslösung und einer Fehlfunktion des Melders führen kann.

**2.** Legen Sie den Melder auf die Befestigungsplatte. Wenn der Melder in SmartBracket befestigt ist, blinkt er mit einer LED und signalisiert damit, dass der Manipulationsschutz geschlossen ist.

Wenn die LED nach der Fixierung in SmartBracket nicht blinkt, überprüfen Sie den Status der Manipulation in der Ajax-App und dann die Fixierungsdichtheit der Platte.

Wenn jemand den Melder von der Ober�äche löst oder ihn von der Befestigungsplatte abnimmt, werden Sie vom Sicherheitssystem benachrichtigt.

### Anschließen eines verdrahteten Melders

Ein verdrahteter Melder mit einem Öffnerkontakt (Öffner) kann über die eingebaute Anschlussklemme an GlassProtect angeschlossen werden.

![](_page_16_Picture_4.jpeg)

Wir empfehlen, den kabelgebundenen Melder in einem Abstand von nicht mehr als 1 Meter zu GlassProtect zu installieren. Längere Drahtlängen erhöhen das Risiko seiner Beschädigung und verringern die Qualität der Kommunikation zwischen den Melder.

Um den Draht aus dem Meldergehäuse herauszuführen, brechen Sie den Stecker heraus:

![](_page_16_Picture_7.jpeg)

![](_page_17_Picture_0.jpeg)

Wenn der angeschlossene verdrahtete Melder ausgelöst wird, erhalten Sie die Benachrichtigung.

# Instandhaltung

Überprüfen Sie die Funktionsfähigkeit des Melders regelmäßig.

Reinigen Sie das Meldergehäuse von Staub, Spinnenweben und anderen Verunreinigungen. Verwenden Sie eine weiche, trockene Serviette, die für technische Geräte geeignet ist.

![](_page_17_Picture_5.jpeg)

Die vorinstallierte Batterie gewährleistet einen autonomen Betrieb von bis zu 7 Jahren (mit dem 5-Minuten-Ping-Intervall durch den Hub). Wenn die Melderbatterie schwach ist, benachrichtigt das System den Benutzer, und die LED-Anzeige leuchtet sanft auf und erlischt, wenn ein Glasbruch erkannt oder der Manipulationsschutz ausgelöst wird.

#### [Wie lange funktionieren Batterien in Ajax-Geräten und was beein](https://support.ajax.systems/de/how-long-operate-from-batteries/)flusst deren [Lebensdauer](https://support.ajax.systems/de/how-long-operate-from-batteries/)

#### [Batterie beschrieben](https://support.ajax.systems/de/unavailable/?id=1904)

### Technische Daten

![](_page_17_Picture_80.jpeg)

![](_page_18_Picture_141.jpeg)

#### [Einhaltung von Standards](https://ajax.systems/de/standards/)

## Komplettsatz

- **1.** GlassProtect
- **2.** SmartBracket-Montageplatte
- **3.** Batterie CR123A (vorinstalliert)
- **4.** Außen montierte Anschlussklemme
- **5.** Einbausatz
- **6.** Schnellstartanleitung

## Garantie

Die Garantie für die Produkte der "AJAX SYSTEMS MANUFACTURING" LIMITED LIABILITY COMPANY gilt 2 Jahre nach dem Kauf und gilt nicht für die vorinstallierte Batterie.

Wenn das Gerät nicht ordnungsgemäß funktioniert, wenden Sie sich zunächst an den Support — in der Hälfte der Fälle können technische Probleme aus der Ferne behoben werden!

[Der vollständige Text der Garantie](https://ajax.systems/de/warranty/)

[Nutzungsbedingungen](https://ajax.systems/de/end-user-agreement/)

Technischer Support: [support@ajax.systems](mailto:support@ajax.systems)

Abonnieren Sie unsere E-Mails über Sicherheit im Alltag. Ganz ohne Spam

![](_page_20_Picture_1.jpeg)